# Cox Internet

٥

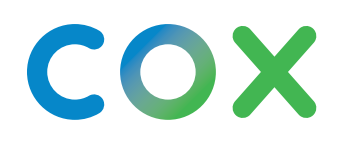

Cox Internet

## Descubre un **mundo más conectado**

Obtén la velocidad y cobertura de internet que te ayudan a pasar menos tiempo esperando y más tiempo explorando.

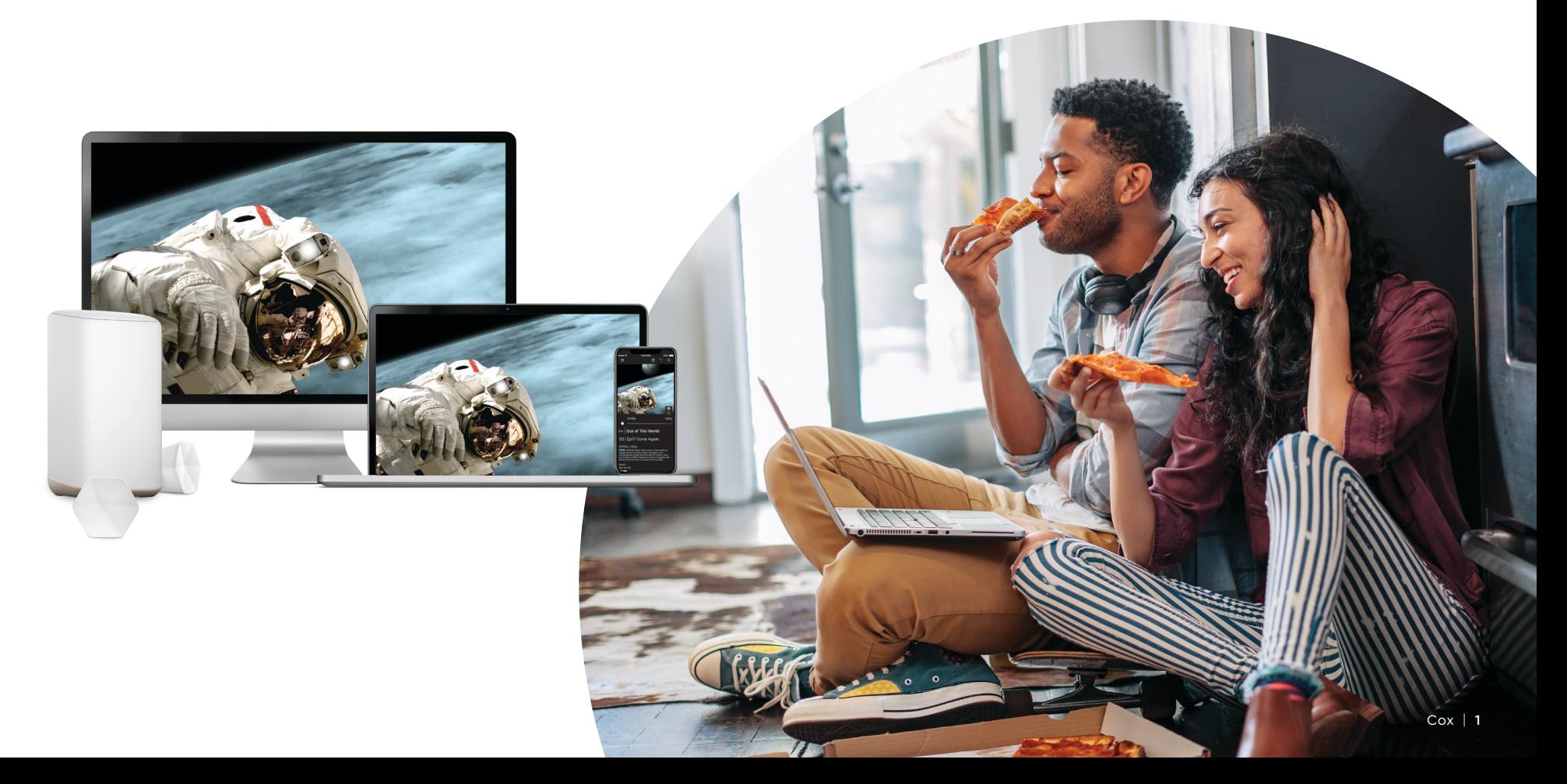

## La **app de Cox Panoramic Wifi\***

Ahora tú puedes controlar la red en tu hogar con funciones avanzadas y administración sencilla de wifi, todo desde la palma de tu mano.

- La Seguridad avanzada protege todos tus equipos wifi conectados contra las ciberamenazas y envía alertas en tiempo real si detecta algún peligro.
- Verifica tu red de wifi y las conexiones de tus equipos para obtener el máximo rendimiento. Comprueba la intensidad de la señal y recibe sugerencias útiles para mejorarla.
- Pausa temporalmente el wifi para un equipo, para un usuario o para toda la red.
- Protege a tu familia con controles parentales y la capacidad de bloquear contenido inapropiado.
- Ofrece a familiares y amigos acceso instantáneo a tu red de wifi con Share Wifi.

### **Descarga la app hoy mismo e ingresa con tu ID de usuario de Cox.**

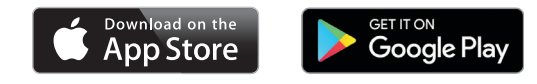

\*La app y Seguridad avanzada requieren una suscripción a cualquier nivel de servicio de internet residencial de Cox con Panoramic Wifi.

### **Habilita Seguridad avanzada**

1) Descarga la app de Panoramic Wifi. Abre la app y oprime la pestaña de **Home**

2) Oprime **Seguridad avanzada**

**Actívala** 3

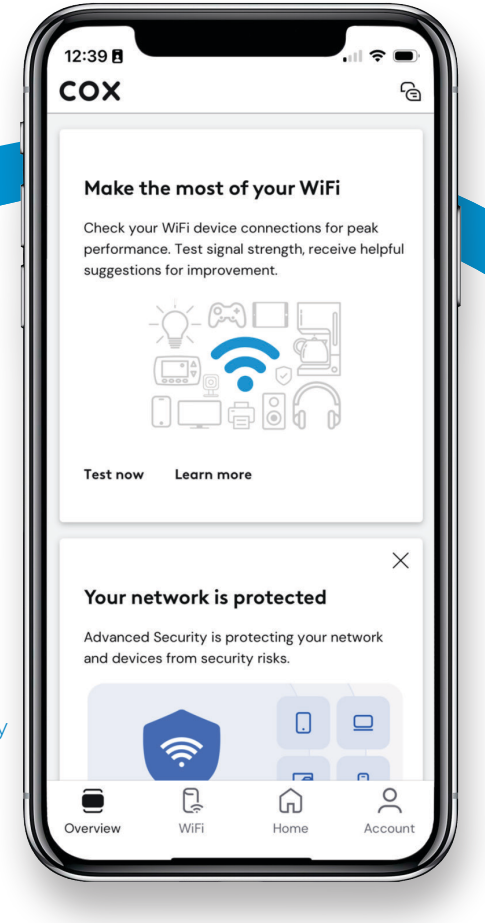

## Panoramic **Wifi**

Panoramic Wifi te ofrece velocidades rápidas y confiables para todos los equipos. Nuestro *Gateway* de Panoramic Wifi de próxima generación optimiza automáticamente tu red con el mejor rendimiento para todos tus equipos conectados. Y con nuestro Compromiso de *Upgrade* de Panoramic Wifi, disfrutarás de la mejor experiencia de wifi con actualizaciones regulares de *software* y *upgrades* de equipos sin costo para ti.

#### **Mejora tu señal de wifi con los** *pods* **de Panoramic Wifi** (los *pods* no están incluidos)

En el improbable caso de que te tengas zonas sin señal, los *pods* de Panoramic Wifi te ayudan a eliminarlas para proporcionarte cobertura general.

- Asegúrate de que tu *gateway* esté conectado al internet. 1
- Desde la app de Panoramic Wifi, oprime **Account**. 2
- En la lista de equipos, selecciona **Activate Panoramic Wifi Pods**. 3
- 4) Selecciona la imagen que coincide con tus *pods* de Panoramic Wifi, oprime **Get Started** y sigue las instrucciones en la pantalla.
- **CONSEJO:** *Coloca los* pods *de Panoramic Wifi para que estén a unos 30 pies de distancia de tu* gateway*, y para que no estén bloqueados por muebles u otros obstáculos.*

**Visita cox.com/wifipods para obtener más información.**

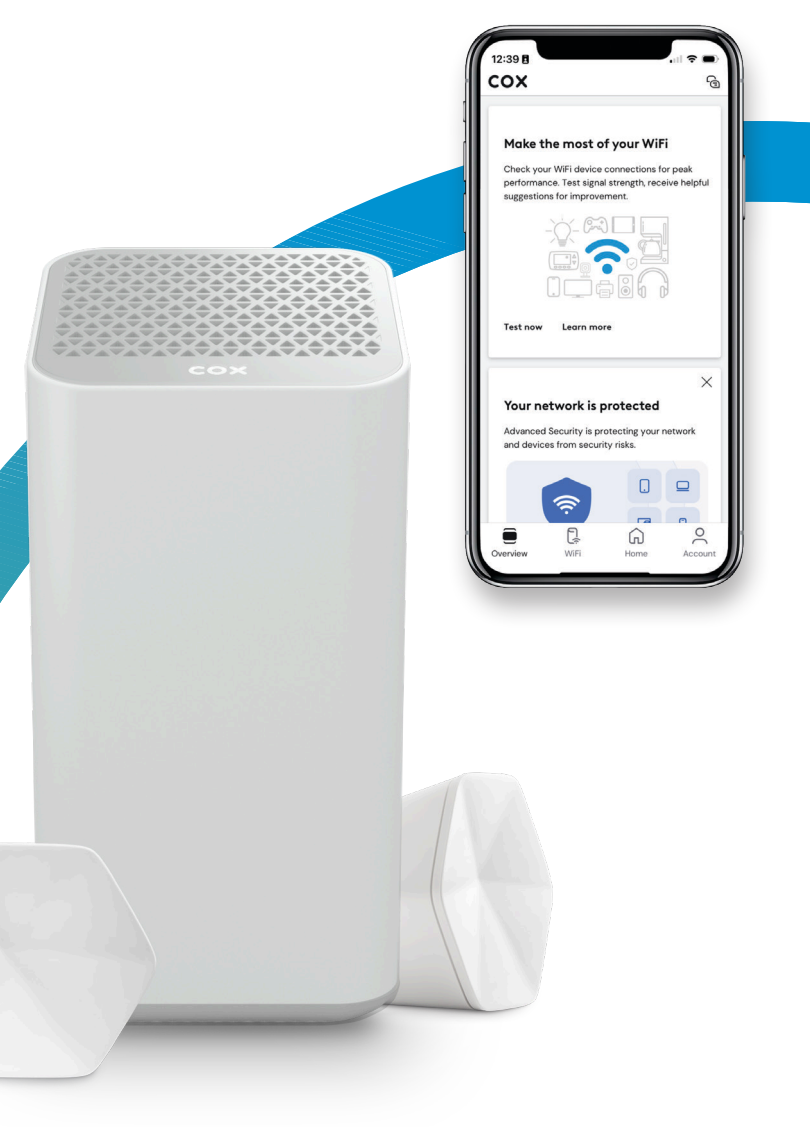

## **Consejos** para manejar la red en tu hogar

Para obtener el mejor rendimiento de la red en tu hogar, sigue estos simples pasos para asegurar la óptima configuración de la red.

#### **Piensa en la ubicación de tus equipos**

Coloca tu *router* o *gateway* en una ubicación central y evita colocarlos en espacios encerrados como un gabinete o cajón.

#### **Utiliza ethernet para obtener las velocidades más rápidas**

Usa una conexión de ethernet para actividades de uso intensivo de ancho de banda como *gaming* o *streaming*.

#### **Aprovecha la seguridad integrada de la red**

Ajusta la configuración de seguridad de tu red a la protección WPA2 para ayudar a asegurar tu información personal. Verifica o edita la configuración de seguridad de red actual siguiendo estos pasos en la app de Panoramic Wifi:

- $\Omega$  Abre la app y selecciona la pestaña de Wifi
- Oprime **Wifi Settings** 2
- Oprime **Edit Wifi Settings** y busca **Security Mode** 3

#### **Verifica los equipos que estás usando**

Si conectas demasiados equipos a la vez o estás usando equipos más antiguos, esto puede afectar la velocidad y el rendimiento de la red. Asegúrate de que tienes el equipo adecuado comprobando los módems por cable certificados por Cox.

Para obtener más consejos sobre tu wifi y red, visita **[cox.com/wifisupport](https://www.cox.com/residential/support/internet.html?sc_id=cr_dm_z_z_wifisupport_vanity).**

**NOTA:** *Los equipos de Panoramic Wifi también se pueden usar como*  hotspots*, expandiendo el acceso a wifi para los clientes elegibles de Cox Internet. Estos equipos se habilitan automáticamente como* hotspots *de Cox en el momento en que se activan. Para deshabilitar esta función, visita* Privacy Settings *(Configurar privacidad) en* **[cox.com/myprofile](https://www.cox.com/content/dam/cox/okta/signin.html?onsuccess=https%3A%2F%2Fwww.cox.com%2Fmyprofile%2Fhome.html)** *e ingresa con tu ID de usuario de Cox.*

## App de Panoramic Wifi - **Perfiles de wifi**

La app de Panoramic Wifi te permite crear perfiles únicos para cada persona, dándote más control y visibilidad de la red.

## **Cómo crear un nuevo perfil**

- 1) Desde la app de Panoramic Wifi, oprime **WiFi**
- Oprime el icono de **Plus (+)** para **agregar una persona** 2
- $^{\text{3)}}$  Agrega un nombre de usuario y una imagen, luego oprime **Next**
- $\overset{4)}{\rightarrow}$  Marca los equipos asignados a ese usuario

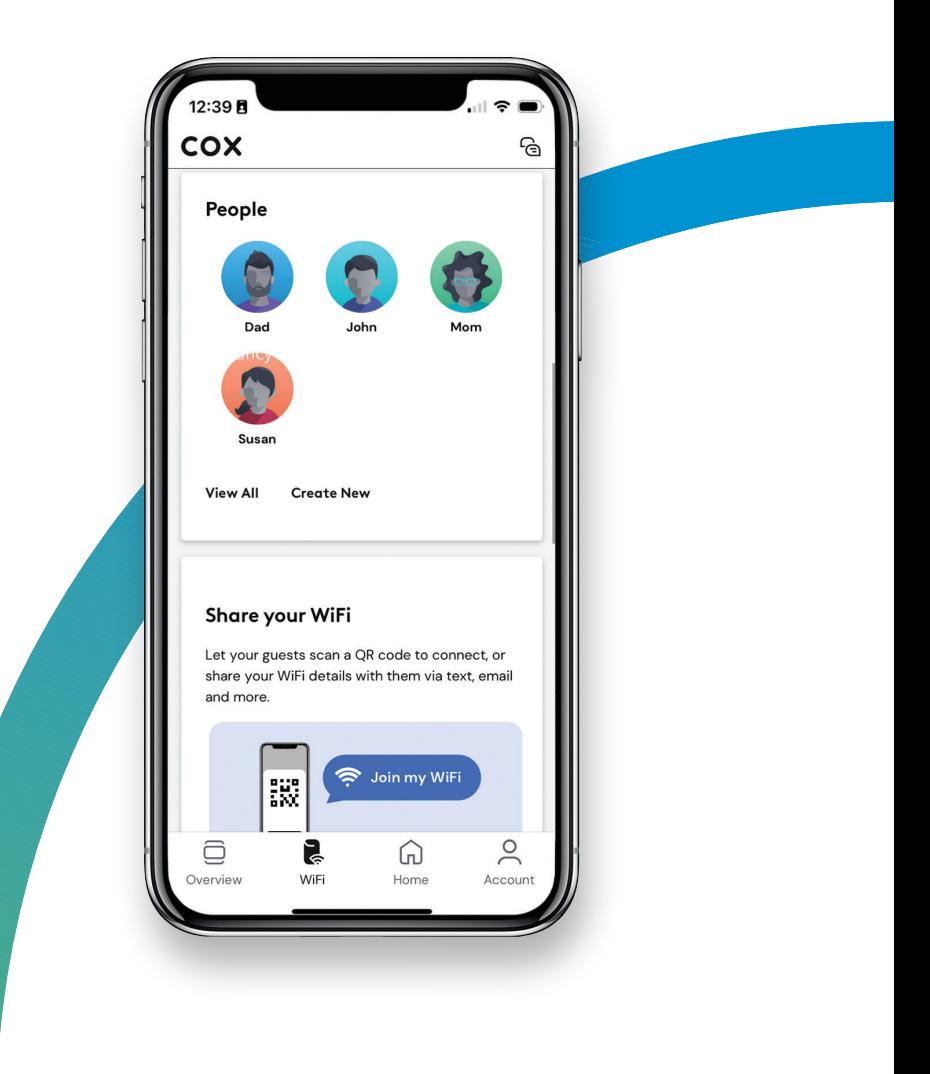

## La app de Panoramic (cont.)

### **Acceso al internet**

Una vez que vinculas el perfil de un usuario con sus equipos conectados, puedes administrar fácilmente el uso de datos y el acceso a wifi con las siguientes configuraciones de un toque.

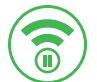

### **Pausa de wifi**

Detiene el acceso a wifi temporalmente

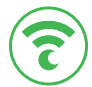

## **Modo nocturno**

Establece restricciones de uso de wifi durante las noches

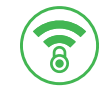

### **Controles parentales**

Ayuda a bloquear el contenido inapropiado del navegador

## **Cómo manejar la seguridad de tu wifi**

La Seguridad avanzada de Panoramic Wifi te da tranquilidad porque monitorea la actividad en tiempo real para avisarte sobre una amenaza potencial de la red.

### **Visita [cox.com](https://www.cox.com/residential/internet/learn/panoramic-wifi-app.html) para obtener más información.**

## **Cómo pausar el wifi para un usuario**

Siempre puedes pausar el acceso a wifi de un usuario durante un período de tiempo específico (como a las 6 p. m. todas las noches durante la hora de la cena o durante un bloque de dos horas para el período de las tareas escolares).

1) Desde la pestaña de *Wifi*, oprime **Manage People** 

En la tarjeta de perfil del usuario, selecciona *Pause All Devices* 2

**CONSEJOS:** *Para pausar un solo equipo, haz clic en un perfil de usuario y luego en el equipo asignado que deseas pausar, oprime Pause Device, selecciona el período de tiempo deseado y oprime Pause.*

> *Si pausas la conexión de wifi de un usuario indefinidamente, tendrás que desbloquear la pausa manualmente.*

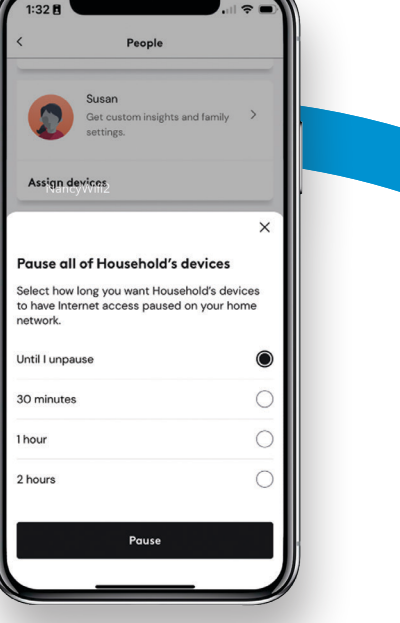

## Cox **Hotspots**

Los suscriptores de internet también reciben acceso gratuito a más de 4,000,000 de *hotspots* de wifi en todo el país.

### Conexión a un *hotspot*

- $\Omega$  Asegura que la conexión de wifi esté habilitada para tu equipo.
- Desde *Wifi Settings* (Configuración de wifi), consulta 2 la lista de redes disponibles.
- 3) Selecciona una red Cox Hotspot. *Nota: Dependiendo de tu ubicación, la red podría llamarse CoxWifi, CoxWiFi\_premium o CableWiFi.*
- $\widehat{\Phi}$  Inicia el navegador de internet de tu equipo.
- $\circ$  Inicia la sesión con tu ID y contraseña de usuario de Cox.

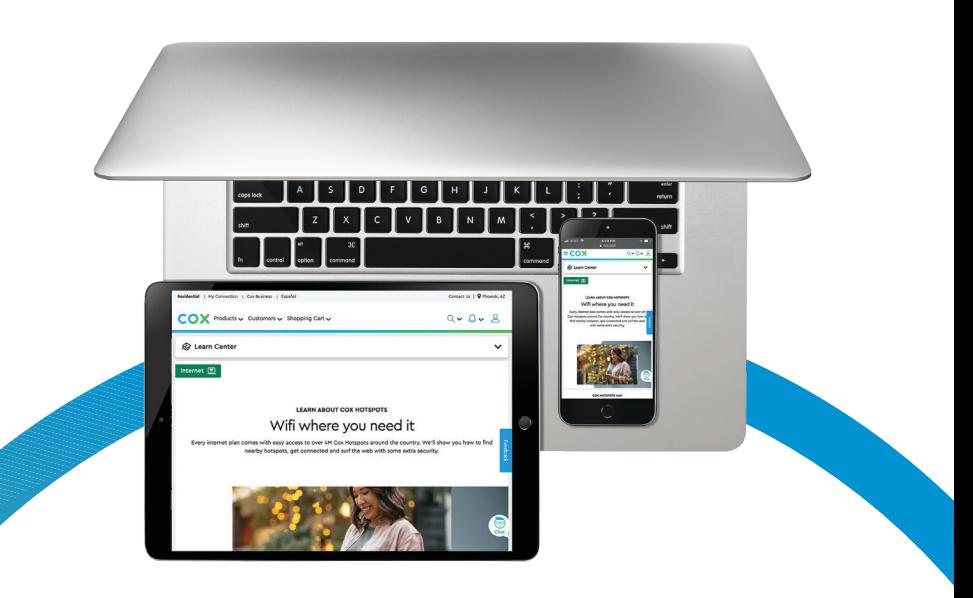

## **Cómo localizar un** *hotspot*

#### **Desde la app de Cox**

Utiliza la herramienta *Wifi Hotspots* para encontrar el *hotspot* disponible más cercano.

#### **Desde el sitio web de Cox**

Visita [cox.com/hotspots](https://www.cox.com/residential/internet/learn/cox-hotspots.html) e ingresa un código postal para ver todos los *hotspots* en esa área.